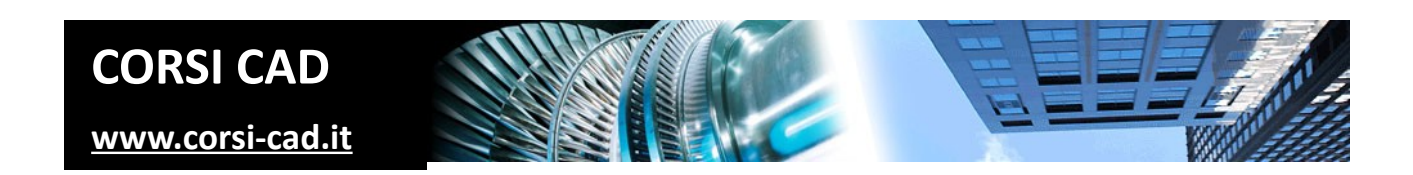

# **Corso di SketchUp Modellazione 3D**

Prezzo: € 500,00 tasse incluse

Livello: Base/Intermedio

Durata: 20 ore divise in più lezioni

Prerequisiti: conoscere l'uso del computer e di Windows

# **A chi è indirizzato il corso di SketchUp Modellazione 3D**

Disegnatori e progettisti, soprattutto chi si opera in campo architettonico, dell'arredo urbano, della progettazione di giardini, dell'arredo di interni. Il corso è anche utile a chi deve modellare in SketchUp per poi ottenere i render con altri software di renderizzazione (non trattati nel corso). Il corso è indirizzato a chi intende apprendere velocemente le tecniche più corrette per sfruttare al massimo questo semplice ma potente software di modellazione e schizzo 3D.

# **Cosa si impara al corso di SketchUp**

Al termine del corso i partecipanti sono in grado di creare modelli e schizzi 3D completi. Di questi modelli da loro realizzati in SketchUp sapranno generare viste espressive e di ottimo effetto grafico. Navigando nei propri modelli concettuali applicheranno materiali e colori agli oggetti, e saranno in grado di farli interagire con foto reali per inserire il modello 3D in una fotografia per contestualizzarlo. Al corso si impara il metodo di lavoro ottimale non solo per modellare ma anche per gestire al meglio i file e gli oggetti e i componenti modellati. Il corso è basato su esercitazioni pratiche per applicare immediatamente le conoscenze apprese. Dettagli sul programma del corso sono disponibili alla pagina internet del [corso SketchUp sul nostro sito www.corsi-cad.it](http://www.corsi-cad.it/corsi-autocad-inventor-revit-maya-3ds-map-lisp/corso-sketchup).

# **Come si svolge il corso**

Il corso di SketchUp è un corso in aula e di gruppo. Si svolge in quattro giornate piene secondo il nostro calendario del corso (il calendario del [corso SketchUp a Milano](http://www.corsi-cad.it/news_calendario_corsi_autocad_corsi_revit_corsi_inventor_corsi_3dsmax#Sketchup_modellazione) è disponibile su internet).

Ogni utente ha a sua disposizione un nostro computer a lui dedicato durante il corso. Infatti è essenziale che possa mettere subityo in pratica quanto appreso e fruire del supporto immediato da parte del docente. Durante le giornate trascorse insieme si realizzano progettini completi e al termine si raggiungono risultati gratificanti e di qualità, con viste, materiali, pronti ad essere esportati per il render, se necessario.

# **Programma degli argomenti del corso di SketchUp**

## **Introduzione a SketchUp**

Differenze fra SketchUp e altri CAD Versioni Pro e base di SketchUp Download e installazione di SketchUp

#### **Iniziare a lavorare**

Scelta del Template di SketchUp Ambiente di lavoro e interfaccia utente Le preferenze e le unità Aprire e salvare un progetto

#### **Navigare nel progetto e selezionare**

Click del mouse (1,2,3 click) Esplorare il progetto SketchUp con il mouse Zoom, Orbita, Traslazione, Guarda intorno Proiezioni ortogonali e viste prospettiche

## **Gli strumenti di disegno**

Digitare le misure in SketchUp Linee e rettangoli, cerchi e archi, caratteristiche Disegno a mano libera, Offset Nascondere delle linee

#### **Strumenti di precisione**

Snap (estremità, centro, vicino, origine, intersezione) Direzioni polari (perpendicolare, parallelo, altezza) Vincolare le direzioni polari, Polare quantico

#### **Scorciatoie da tastiera di SketchUp**

Tasti rapidi per i principali comandi Trucchi e tasti per variare il funzionamento dei comandi Operazioni di copia e rotazione con Maiuscolo

## **Facce e solidi**

Creazione di facce dagli spigoli Direzione e inversione delle facce Linee tracciate su una faccia Intersezioni, unioni e sottrazioni Solido delimitato da facce

## **Modifica al modello 3D di SketchUp**

Spostare, Copiare, Ruotare, Specchio e simmetrie Deformare e scalare Serie di oggetti con Array Modificare vertici e linee

#### **Comandi di modellazione**

Estrusione, estrusioni multiple, Spingi e Tira Rivoluzione, Seguimi, Seguimi con i componenti Operazioni di composizione per i solidi Interseca (taglio e sbalzo)

# **Strumenti di aiuto e misura**

Goniometro e Assi Misurazioni di lunghezze e aree Piano di Sezione di SketchUp

#### **Gruppi, Layer e Componenti**

Layer, Componenti e Gruppi Incolla e scolla Uso dei gruppi per il taglio Eliminazione di oggetti da un gruppo, Esplodi Creazione di un componente Modifica di entità in un'istanza componente Esplosione di un componente

## **Colori e Materiali**

Applicazione di materiali Creazione e modifica di materiali Utilizzo di Textures e Trasparenza Sviluppo di immagini sui componenti (wrap)

## **Strumenti avanzati (accenni)**

Plugin Inserimento testi e quote Camera matching e foto abbinate in SketchUp Interazione con Google Earth Strumenti Sabbiera e superfici TIN LayOut

# **Ulteriori informazioni**

Ulteriori informazioni sono disponibili sul nostro sito dei corsi cad ([www.corsi-cad.it](http://www.corsi-cad.it/))

mail: pubblico@corsi-cad.it telefono: +39 02 2610334 segreteria tel.: +39 02 45070796 cellulare responsabile: +39 347 9126756 web: [http://www.corsi-cad.it](http://www.corsi-cad.it/)